# **DirectDemod Documentation**

**Vinay C K (7andahalf)**

**Aug 19, 2019**

# **CONTENTS:**

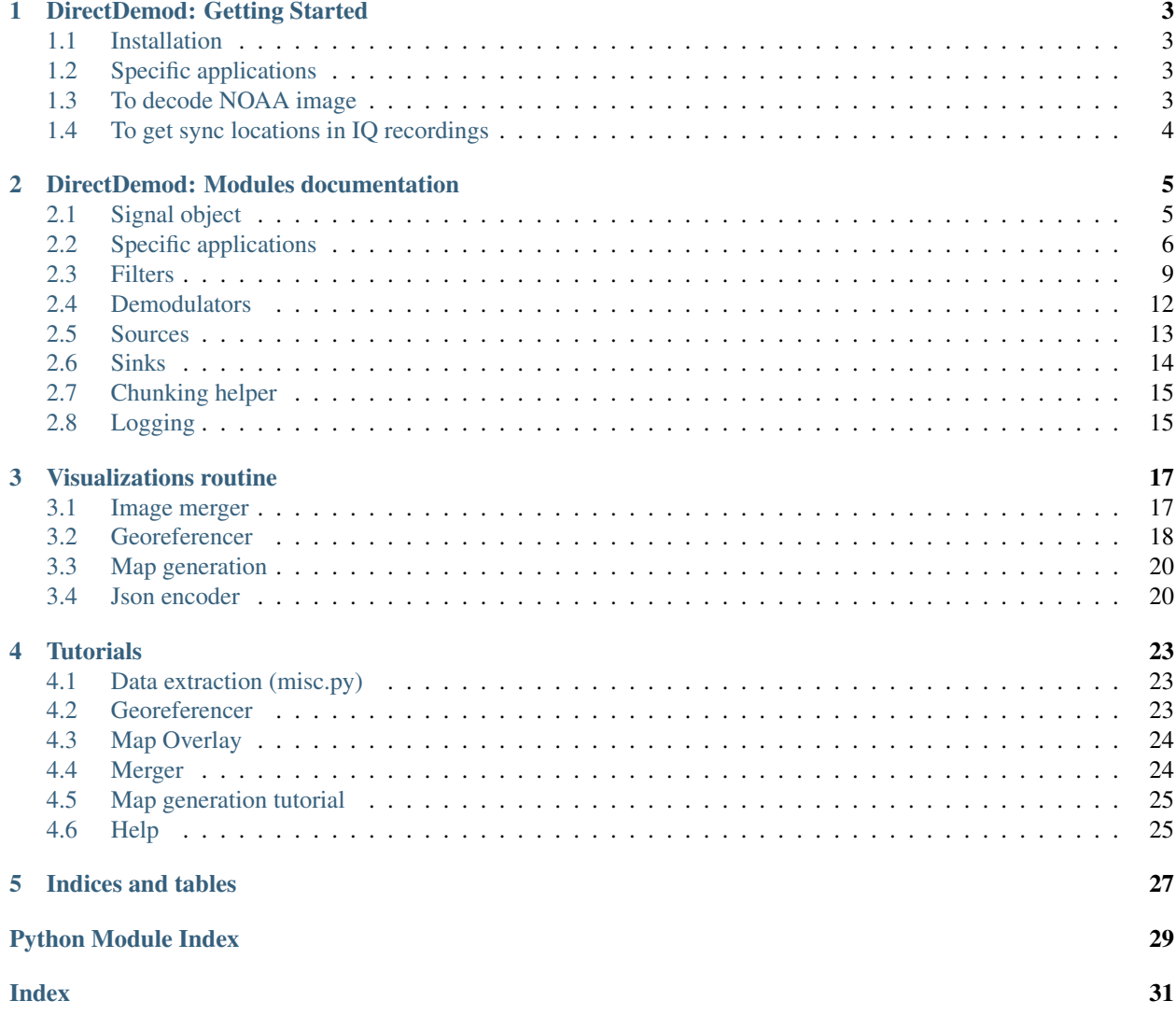

DirectDemod is a set of python libraries that allow for easy handling, demodulation and decoding of raw IQ.wav (or IQ.dat) files directly captured from RTLSDRs. All the tools such as file readers, filters, chunking etc. are implemented and can be used as per the user's needs. Currently application specific demodulators are implemented for NOAA satellites (Image and sync detection), Funcube (similar cubesats) and Meteor M2 satellite (sync detection).

To get started on directly using this software for decoding: NOAA or demodulating: funcubes or meteor m2 satellites, look at the getting started guide. Some tutorials on how to use the modules and write your own scripts or to extend existing libraries, can be found at the tutorial folder in the repo.

### **CHAPTER**

### **ONE**

# **DIRECTDEMOD: GETTING STARTED**

### <span id="page-6-1"></span><span id="page-6-0"></span>**1.1 Installation**

DirectDemod is written in python3 and uses the following libraries:

Mandatory:

- scipy
- numpy
- matplotlib
- PIL
- colorsys

Optional (used for map overlay, georeferencing and image merger):

- pyorbital
- Basemap
- cartopy
- GeographicLib
- GDAL
- dateutil

Please make sure you have all the mandatory libraries installed.

Clone the repo into a folder and run "python main.py". If you get a usage statement, you are good to go. The usage statement has all the commands that can be given to the program.

# <span id="page-6-2"></span>**1.2 Specific applications**

Following are the application specific guides. Assuming you already know how to record RTLSDR data to a .wav or a .dat file.

### <span id="page-6-3"></span>**1.3 To decode NOAA image**

If you want to decode a NOAA IQ data into images you can run the command:

python main.py -c 137000000 -f 137100000 -d noaa "file.wav"

here 13700000 is the centre frequency of the input file. 137100000 is the frequency of the satellite. "-d noaa" tells the program to use a noaa decoder on this. You should change these to match the file you have. When you run this, it will continuously print the status of decoding.

If you are skeptical if these settings are right and just want to test a portion of your file you can use the -s and -e options. For example if I want to just decode the file from 1000000 sample number to 2000000 sample number I can use the command,

python main.py -c 137000000 -f 137100000 -s 1000000 -e 2000000 -d noaa "file.wav"

This is especially helpful to just do a small test run to make sure it has found the signal.

This will just generate a black and white image, and a color image if right channels are detected. You can have a look at other commands from the usage statement.

In case the signal is not found or is very noisy you can do the following trouble shooting:

- sometimes I and Q channels migt be swapped, so use the -q flag to try to un-swap and try decoding. e.g. python main.py -c 137000000 -f 137100000 -q -d noaa "file.wav"
- If the signal is very noisy, you can play around with the bandwidth of the main filter by using the -b option e.g. python main.py -c 137000000 -f 137100000 -b 1000000 -d noaa "file.wav"
- Try opening the file in a gui like SDRSHARP and make sure you can see and hear the characteristic NOAA waterfall. Note down the frequency and make sure you are providing accurate inputs to the program.

# <span id="page-7-0"></span>**1.4 To get sync locations in IQ recordings**

Currently the program has implementations of NOAA, Meteor M2 and Funcube (similar cubesats) so that accurate sync locations within the file could be found.

Similar to NOAA image extraction, if you provide the flag -sync, the program will generate a .csv file with the corresponding sync locations. For Funcube or Meteor satellites, the process is similar, but no need to pass -sync flag, the .csv file will be automatically generated.

### **CHAPTER**

**TWO**

### **DIRECTDEMOD: MODULES DOCUMENTATION**

### <span id="page-8-4"></span><span id="page-8-1"></span><span id="page-8-0"></span>**2.1 Signal object**

<span id="page-8-2"></span>**class** directdemod.comm.**commSignal**(*sampRate*, *sig=array([]*, *dtype=float64)*, *chunker=None*) This is an object used to store a signal and its properties

**\_\_init\_\_**(*sampRate*, *sig=array([]*, *dtype=float64)*, *chunker=None*) Initialize the object

#### Parameters

- **sampRate** (int) sampling rate in Hz, will be forced to be an integer
- **sig** (numpy array, optional) must be one dimentional, will be forced to be a numpy array
- **chunker** (chunker, optional) Chunking object, if this signal is going to be processed in chunks

### **bwLim**(*tsampRate*, *strict=False*, *uniq='abcd'*)

Limit the bandwidth by downsampling

#### Parameters

- **tsampRate** (int) target sample rate
- **strict** (bool, optional) if true, the target sample rate will be matched exactly
- **uniq** (str, optional) in case chunked signal, uniq is to differentiate different bwLim funcs

Returns Updated signal (self)

#### Return type [commSignal](#page-8-2)

#### **extend**(*sig*)

Adds another signal to this one at the tail end

Parameters  $sig(commsignal) - Signal$  to be added

Returns Updated signal (self)

Return type [commSignal](#page-8-2)

#### <span id="page-8-3"></span>**filter**(*filt*)

Apply a filter to the signal

Parameters filt ([filter](#page-8-3)) – filter object

Returns Updated signal (self)

#### Return type [commSignal](#page-8-2)

<span id="page-9-1"></span>**funcApply**(*func*)

Applies a function to the signal

Parameters func (function) – function to be applied

Returns Updated signal (self)

Return type [commSignal](#page-8-2)

**property length**

get length of signal

Type int

**offsetFreq**(*freqOffset*)

Offset signal by a frequency by multiplying a complex envelope

Parameters freqOffset (float) – offset frequency in Hz

Returns Signal offset by given frequency (self)

Return type [commSignal](#page-8-2)

**property sampRate**

get sampling rate of signal

Type int

**property signal** get signal

Type numpy array

#### **updateSignal**(*sig*)

Updates the signal

Parameters sig (numpy array) – New signal array

Returns Updated signal (self)

Return type [commSignal](#page-8-2)

### <span id="page-9-0"></span>**2.2 Specific applications**

**class** directdemod.decode\_noaa.**decode\_noaa**(*sigsrc*, *offset*, *bw=None*) Object to decode NOAA APT

**\_\_init\_\_**(*sigsrc*, *offset*, *bw=None*) Initialize the object

Parameters

• **sigsrc** (commSignal) – IQ data source

• **offset** (float) – Frequency offset of source in Hz

• **bw** (int, optional) – Bandwidth

**property channelID**

get channel ID's

Returns [channelIDA, channelIDB]

#### Return type list

#### <span id="page-10-0"></span>**getAccurateSync**(*useNormCorrelate=True*)

Get the sync locations: at highest sampling rate

**Parameters useNormCorrelate** (bool, optional) – Whether to use normalized correlation or not

Returns A list of locations of sync in sample number (start of sync)

Return type list

#### **property getAudio**

Get the audio from data

Returns An audio signal

Return type commSignal

#### **property getColor**

Get false color image (EXPERIMENTAL)

Returns A matrix list of pixel

Return type numpy array

#### **getCrudeSync**()

Get the sync locations: at constants.NOAA\_CRUDESYNCSAMPRATE sampling rate

Returns A list of locations of sync in sample number (start of sync)

Return type list

#### **property getImage**

Get the image from data

Returns A matrix of pixel values

Return type numpy array

#### **property getImageA**

Get Image A from the extracted image

Returns A matrix list of pixel

Return type numpy array

#### **property getImageB**

Get Image B from the extracted image

Returns A matrix list of pixel

Return type numpy array

**getMapImage**(*cTime*, *destFileRot*, *destFileNoRot*, *satellite*, *tleFile=None*) Get the map overlay of the image

#### Parameters

- **cTime** (datetime) Time of start of capture in UTC
- **tleFile** (str, optional) TLE file location, pulls latest from internet if not given
- **destFile** (str) location where to store the image
- **satellite** (str) Satellite name, ex: NOAA 19 etc.

#### <span id="page-11-0"></span>**property useful**

10 consecutive syncs apart by 0.5s+-error

Returns 0 if not found, 1 if found

Return type int

Type See if some data was found or not

**class** directdemod.decode\_afsk1200.**decode\_afsk1200**(*sigsrc*, *offset*, *bw*) Object to decode AFSK1200

**\_\_init\_\_**(*sigsrc*, *offset*, *bw*) Initialize the object

#### Parameters

- **sigsrc** (commSignal) IQ data source
- **offset** (float) Frequency offset of source in Hz
- **bw** (int, optional) Bandwidth

**decode\_nrzi**()

Decode NRZI

Parameters **nrzi** (list) – the NRZI bits

Returns decoded NRZI bits

Return type list

**find\_bit\_stuffing**() To find bit stuffing

Parameters **code\_bit** (list) – the bits

Returns bit stuffing status

Return type list

#### **property getMsg**

Get the message from data

Returns string: A string of message data

**reduce\_stuffed\_bit**(*stuffed\_bit*)

To remove stuffed bits

Parameters

- **code\_bit** (list) the bits
- **stuffed\_bit** (list) the result from find\_bit\_stuffing()

Returns bits free from stuffing

Return type list

#### **property useful**

See if atleast one message was found or not

Returns 0 if not found, 1 if found

Return type int

**class** directdemod.decode\_funcube.**decode\_funcube**(*sigsrc*, *offset*, *bw*, *center\_frequency*, *signal\_freq*, *corrfreq=False*)

Object to decode Funcube

<span id="page-12-1"></span>**\_\_init\_\_**(*sigsrc*, *offset*, *bw*, *center\_frequency*, *signal\_freq*, *corrfreq=False*) Initialize the object

#### Parameters

- **sigsrc** (commSignal) IQ data source
- **offset** (float) Frequency offset of source in Hz
- **bw** (int, optional) Bandwidth

### **property getSyncs**

Get syncs of Funcube

Returns list of detected syncs

Return type list

#### **property useful**

See if signal was found

Returns 0 if not found, 1 if found

#### Return type int

**class** directdemod.decode\_meteorm2.**decode\_meteorm2**(*sigsrc*, *offset*, *bw*) Object to decode Meteor m2

**\_\_init\_\_**(*sigsrc*, *offset*, *bw*) Initialize the object

#### Parameters

- **sigsrc** (commSignal) IQ data source
- **offset** (float) Frequency offset of source in Hz
- **bw** (int, optional) Bandwidth

#### **property getSyncs**

Get syncs of Meteor M2

Returns list of detected syncs

Return type list

#### **property useful**

See if signal was found

Returns 0 if not found, 1 if found

Return type int

### <span id="page-12-0"></span>**2.3 Filters**

**class** directdemod.filters.**filter**(*b*, *a*, *storeState=True*, *zeroPhase=False*, *initOut=None*) This is a parent object of all filters, it implements all the necessary properties. Refer to experiment 3 for details.

**\_\_init\_\_**(*b*, *a*, *storeState=True*, *zeroPhase=False*, *initOut=None*) Initialize the object

Parameters

• **b** (list) – list of 'b' constants of filter

- <span id="page-13-0"></span>• **a** (list) – list of 'a' constants of filter
- **storeState** (bool, optional) Whether the filter state must be stored. Useful when filtering a chunked signal to avoid border effects.
- **zeroPhase** (bool, optional) Whether the filter has to provide zero phase error to the input i.e. no delay in the output (Note: Enabling this will disable 'storeState' and 'initOut')
- **initOut** (list, optional) Initial condition of the filter

#### **applyOn**(*x*)

Apply the filter to a given array of signal

**Parameters**  $\mathbf{x}$  (numpy  $\text{array}$ ) – The signal array on which the filter needs to be applied

Returns Filtered signal array

Return type numpy array

#### **property getA**

Get 'a' of the filter

Type list

#### **property getB**

Get 'b' of the filter

Type list

**class** directdemod.filters.**rollingAverage**(*n=3*, *storeState=True*, *zeroPhase=False*,

A simple rolling average filter

**\_\_init\_\_**(*n=3*, *storeState=True*, *zeroPhase=False*, *initOut=None*) Initialize the object

#### Parameters

- **n** (int, optional) size of the rolling window
- **storeState** (bool, optional) Whether the filter state must be stored. Useful when filtering a chunked signal to avoid border effects.

*initOut=None*)

- **zeroPhase** (bool, optional) Whether the filter has to provide zero phase error to the input i.e. no delay in the output (Note: Enabling this will disable 'storeState' and 'initOut')
- **initOut** (list, optional) Initial condition of the filter

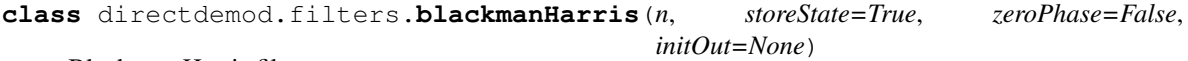

#### Blackman Harris filter

**\_\_init\_\_**(*n*, *storeState=True*, *zeroPhase=False*, *initOut=None*) Initialize the object

#### Parameters

- **n** (int) size of the window
- **storeState** (bool, optional) Whether the filter state must be stored. Useful when filtering a chunked signal to avoid border effects.
- **zeroPhase** (bool, optional) Whether the filter has to provide zero phase error to the input i.e. no delay in the output (Note: Enabling this will disable 'storeState' and 'initOut')
- **initOut** (list, optional) Initial condition of the filter

```
class directdemod.filters.hamming(n, storeState=True, zeroPhase=False, initOut=None)
     Hamming filter
```
**\_\_init\_\_**(*n*, *storeState=True*, *zeroPhase=False*, *initOut=None*) Initialize the object

Parameters

- **n** (int) size of the window
- **storeState** (bool, optional) Whether the filter state must be stored. Useful when filtering a chunked signal to avoid border effects.
- **zeroPhase** (bool, optional) Whether the filter has to provide zero phase error to the input i.e. no delay in the output (Note: Enabling this will disable 'storeState' and 'initOut')
- **initOut** (list, optional) Initial condition of the filter

```
class directdemod.filters.gaussian(n, sigma, storeState=True, zeroPhase=False,
                                      initOut=None)
```
#### Gaussian filter

**\_\_init\_\_**(*n*, *sigma*, *storeState=True*, *zeroPhase=False*, *initOut=None*) Initialize the object

#### Parameters

- **n** (int) size of the window
- **sigma** (float) The standard deviation
- **storeState** (bool, optional) Whether the filter state must be stored. Useful when filtering a chunked signal to avoid border effects.
- **zeroPhase** (bool, optional) Whether the filter has to provide zero phase error to the input i.e. no delay in the output (Note: Enabling this will disable 'storeState' and 'initOut')
- **initOut** (list, optional) Initial condition of the filter

**class** directdemod.filters.**butter**(*Fs*, *cutoffA*, *cutoffB=None*, *n=6*, *typeFlt=0*, *storeState=True*, *zeroPhase=False*, *initOut=None*)

#### Butterworth filter

**\_\_init\_\_**(*Fs*, *cutoffA*, *cutoffB=None*, *n=6*, *typeFlt=0*, *storeState=True*, *zeroPhase=False*, *initOut=None*) Initialize the object

#### **Parameters**

- **Fs** (int) Sampling frequency of signal
- **cutoffA** (float) desired cutoff A of filter in Hz
- **cutoffB** (float, optional) desired cutoff B of filter in Hz
- **n** (int, optional) Order of filter
- **type** (constant, optional) constants.FLT\_LP to constants.FLT\_BS, see constants module
- **storeState** (bool, optional) Whether the filter state must be stored. Useful when filtering a chunked signal to avoid border effects.
- **zeroPhase** (bool, optional) Whether the filter has to provide zero phase error to the input i.e. no delay in the output (Note: Enabling this will disable 'storeState' and 'initOut')
- **initOut** (list, optional) Initial condition of the filter

```
class directdemod.filters.remez(Fs, bands, gains, ntaps=128, storeState=True, ze-
                                     roPhase=False, initOut=None)
```
Remez band filter

```
__init__(Fs, bands, gains, ntaps=128, storeState=True, zeroPhase=False, initOut=None)
   Initialize the object
```
#### Parameters

- **Fs** (int) sampling frequency in Hz
- **bands** (list) non-overlapping list of bands (in Hz) in increasing order. e.g [[0, 100], [400, 500], [600, 700]]
- **gains** (float) Corresponding gains of the bands e.g. [0, 1, 0.5]
- **ntaps** (int, optional) Number of taps of filter (number of terms in filter)
- **storeState** (bool, optional) Whether the filter state must be stored. Useful when filtering a chunked signal to avoid border effects.
- **zeroPhase** (bool, optional) Whether the filter has to provide zero phase error to the input i.e. no delay in the output (Note: Enabling this will disable 'storeState' and 'initOut')
- **initOut** (list, optional) Initial condition of the filter

#### **class** directdemod.filters.**blackmanHarrisConv**(*n=151*) Blackman Harris filter (by convolving, Not recommended for large signals)

**\_\_init\_\_**(*n=151*) Initialize the object

**Parameters**  $\bf{n}$  (int, optional) – size of the window

#### **applyOn**(*sig*)

Apply the filter to a given array of signal

**Parameters**  $\mathbf{x}$  (numpy array) – The signal array on which the filter needs to be applied

Returns Filtered signal array

Return type numpy array

### <span id="page-15-0"></span>**2.4 Demodulators**

```
class directdemod.demod_fm.demod_fm(storeState=True)
    Object for FM demodulation
```
**\_\_init\_\_**(*storeState=True*) Initialize the object

Parameters storeState (bool) - Store state? Helps if signal is chunked

**demod**(*sig*)

FM demod a given complex IQ array

**Parameters sig** (numpy array) – numpy array with IQ in complex form

Returns FM demodulated array

Return type numpy array

**class** directdemod.demod\_am.**demod\_am**

AM demodulation by hilbert's transform

<span id="page-16-1"></span>**demod**(*sig*)

AM demodulation by hilbert's transform

Parameters sig (numpy array) – Signal array to be demodulated

Returns Demodulated signal

Return type numpy array

**class** directdemod.demod\_fm.**demod\_fmAD**(*storeState=True*)

Object for FM demodulation (Alternative method using angle differentiation)

**\_\_init\_\_**(*storeState=True*) Initialize the object

Parameters storeState (bool) - Store state? Helps if signal is chunked

**demod**(*sig*)

FM demod a given complex IQ array

Parameters sig (numpy array) – numpy array with IQ in complex form

Returns FM demodulated array

Return type numpy array

**class** directdemod.demod\_am.**demod\_amFLT**(*Fs*, *cutoff*) AM demodulation by low pass filter

> $\_init$ <sub> $(Fs, cutoff)$ </sub> Initialize the object

> > Parameters cutoff (int) - lowpass cutoff frequency in Hz

**demod**(*sig*)

AM demodulation by low pass filter

Parameters sig (numpy array) – Signal array to be demodulated

Returns Demodulated signal

Return type numpy array

### <span id="page-16-0"></span>**2.5 Sources**

**class** directdemod.source.**IQwav**(*filename*, *givenSampFreq=None*)

An IQ.wav file source, typically an output recorded from SDRSHARP or other similar software

**\_\_init\_\_**(*filename*, *givenSampFreq=None*) Initialize the object

Parameters filename (str) – filename of the IQ.wav file

**property length**

get source length

Type int

**limitData**(*initOffset=None*, *finalLimit=None*) Limit source data

Parameters

• **initOffset** (int, optional) – starting index

• **finalLimit** (int, optional) – ending index

<span id="page-17-3"></span>**read**(*fromIndex*, *toIndex=None*)

### Read source data

#### Parameters

- **fromIndex** (int) starting index
- **toIndex** (int, optional) ending index. If not provided, the element at location given by fromIndex is returned

Returns Complex IQ numbers in an array

Return type numpy array

#### **property sampFreq**

get sampling freq of source

Type int

**property sourceType**

get source type

Type int

### <span id="page-17-0"></span>**2.6 Sinks**

<span id="page-17-1"></span>**class** directdemod.sink.**wavFile**(*filename*, *sig*) This object is used to write wav files

> **\_\_init\_\_**(*filename*, *sig*) Initialize the object

> > **Parameters**

• **filename** (str) – filename of the wav file

• **sig** (commSignal) – signal to be written

### **property write**

writes the signal to file

**Type** sig ([wavFile](#page-17-1))

<span id="page-17-2"></span>**class** directdemod.sink.**image**(*filename*, *mat*) This object is used to display and write images

> **\_\_init\_\_**(*filename*, *mat*) Initialize the object

> > Parameters

- **filename** (str) filename of the image file
- **mat** (list) a matrix of pixel values

#### **property show**

shows the image

Type sig (*[image](#page-17-2)*)

#### **property write**

writes the image to file

**Type** sig (*[image](#page-17-2)*)

# <span id="page-18-2"></span><span id="page-18-0"></span>**2.7 Chunking helper**

**class** directdemod.chunker.**chunker**(*sigsrc*, *chunkSize=20000000*) This object is just to help in chunking process

**\_\_init\_\_**(*sigsrc*, *chunkSize=20000000*) Initialize the object

Parameters

- **sampRate** (commSignal) commSignal object to be chunked
- **chunkSize** (int, optional) chunk size

#### **get**(*name*, *init=None*)

get a variable value for to be used during chunking

#### Parameters

- **name** (str) name of the variable
- **init** (anything) initialize variable to this, if undefined previously

#### Returns value of variable

Return type anything

**property getChunks**

get the created chunks

Type list

**set**(*name*, *value*) set a variable for to be used during chunking

#### Parameters

- **name** (str) name of the variable
- **value** (anything, optional) value of variable

# <span id="page-18-1"></span>**2.8 Logging**

- **class** directdemod.log.**log**(*file=None*, *console=False*) Object for logging
	- **\_\_init\_\_**(*file=None*, *console=False*) Initialize the object

#### **Parameters**

- **file** (str, optional) Filename, if log is to be stored into a file
- **console** (bool, optional) Enables console logging

### **CHAPTER**

### **THREE**

### **VISUALIZATIONS ROUTINE**

<span id="page-20-3"></span><span id="page-20-0"></span>The software presents several ways of visualizing NOAA images:

- as simple decoded image
- as georeferenced raster
- as an interactive web map with world map in the background
- plotted on virtual globe

The visualization process is as follows:

- 1. Decode the signal using one of the *directdemod* decoders.
- 2. Preprocess the image using *preprocess* function from *directdemod.georeferencer* package.
- 3. Georeference the image (see docs on georeferencer).
- 4. Generate map and globe visualizations using *generate\_map.py* CLI interface, it will create tiles and then generate *map.html* and *globe.html* files. You can open the map directly in browser. To view the virtual globe you have to start a server *python -m http.server 8000* (python3), then go to *https://localhost:8000/globe.html*.

In the section below, are presented classes that are related to visualization of satellite imagery, along with some helper classes, which provide IO operations.

# <span id="page-20-1"></span>**3.1 Image merger**

Merger provides functionality, along with CLI interface, for merging several raster images. Merger supports several methods for overlapping parts of the images: *average*, *max*, *first*, *last*.

python merger.py -o o.tif -r average --files a.tif b.tif

Console options:

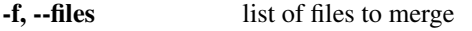

-o, --output name of output file

-r, --resample name of resample algorithm

<span id="page-20-2"></span>This module provides an API for merging multiple images. It extracts needed information and projects images onto mercator projection.

directdemod.merger.**add\_pixel\_fn**(*filename: str*, *resample\_name: str*) → None inserts pixel-function into vrt file named 'filename'

#### **Parameters**

• **filename** (string) – name of file, into which the function will be inserted

• **resample\_name** (string) – name of resampling method

<span id="page-21-1"></span>directdemod.merger.**build\_vrt**(*vrt: str, files: List[str], resample\_name: str*) → None builds .vrt file which will hold information needed for overlay

#### **Parameters**

- **vrt** (string) name of vrt file, which will be created
- **files** (list) list of file names for merging
- **resample\_name** (string) name of resampling method

directdemod.merger.**get\_resample**(*name: str*) → str

retrieves code for resampling method

Parameters **name** (string) – name of resampling method

Returns code of resample method

Return type method string

directdemod.merger.**main**() → None CLI interface for satellite image merger

directdemod.merger.**merge**(*files: List[str], output\_file: str, resample: str = 'average'*) → None merges list of files using specific resample method for overlapping parts

#### **Parameters**

- **files** (list[string]) list of files to merge
- **output\_file** (string) name of output file
- **resample** (string) name of resampling method

### <span id="page-21-0"></span>**3.2 Georeferencer**

This class provides an API for image georeferencing. Sample command to run georeferencer.py, first generate tif raster with metadata, then georeference it using *georeferencer.py* interface. The first command will extract the capture date from the name of wav file, and then will compute the coordinates of the satellite based on this date. Computed data will be stored in new file in '.tif' format. This file could be then used for georeferencing.

```
python misc.py -f ../samples/SDRSharp_20190521_170204Z_137500000Hz_IQ.wav -i
../samples/decoded/SDRSharp_20190521_170204Z_137500000Hz.png
```

```
python georeferencer.py -m -i ../samples/decoded/SDRSharp_20190521_170204Z_137500000Hz.
tif
```
Console options:

-m, --map flag to create map overlay

-i, --image path to image file

**class** directdemod.georeferencer.**Georeferencer**(*tle\_file: str = "*)

This class provides an API for image georeferencing. It extracts the information from descriptor file, translates and warps the image to defined projection.

 $\text{init}$  (*tle file: str = "*) Georeferencer constructor

Parameters tle\_file (string, optional) – file with orbit parameters

<span id="page-22-0"></span>**static compute angle**  $\{long1: float, lat1: float, long2: float, lat2: float) \rightarrow float$ compute angle between 2 points, defined by latitude and longitude

#### Parameters

- **long1** (float) longitude of start point
- **lat1** (float) latitude of start point
- **long2** (float) longitude of end point
- **lat2** (float) latitude of end point

Returns angle between points

Return type float

**static compute\_gcp**(*long: float*, *lat: float*, *angle: float*, *distance: float*, *width: float*, *height: float*)  $\rightarrow$  osgeo.gdal.GCP

compute coordinate of GCP, using longitude and latitude of starting point, azimuth angle and distance to the point

#### Parameters

- **long** (float) longitude of start point
- **lat** (float) latitude of start point
- **angle** (float) azimuth between start point and GCP
- **(** (distance) obj: *float*): distance to point in meters
- **width** (float) w-axis coordinate
- **height** (float) height-axis coordinate

Returns instance of GCP object

Return type gdal.GCP

**compute\_gcps**(*descriptor: dict*, *image: numpy.ndarray*) → List[osgeo.gdal.GCP] compute set of Ground Control Points

#### Parameters

- **descriptor** (dict) descriptor dictionary, which describes the image
- **image** (np.ndarray) image as np.ndarray

Returns list of GCPs

#### Return type list

**static create\_desc**(*descriptor: dict*, *output\_file: str*) → None create descriptor for *output\_file* file

#### Parameters

- **descriptor** (dict) descriptor dictionary
- **output\_file** (string) name of the output file

**georef** (*descriptor: dict, output\_file: str, resample\_alg=0*)  $\rightarrow$  None georeferences the satellite image from descriptor file using GDAL Python API

#### Parameters

- **descriptor** (dict) descriptor dictionary
- **output\_file** (string) name of the output file

• **resample** alg (gdalconst, optional) – algorithm for resampling

```
georef_os (descriptor: dict, output_file: str) \rightarrow None
```
georeferences the satellite image from descriptor file, using GDAL compiled binaries. Can be used when gdal binaries are available only

#### Parameters

- **descriptor** (dict) descriptor dictionary
- **output\_file** (string) name of the output file
- **georef\_tif**(*image\_name: str*, *output\_file: str*, *resample\_alg=0*) → None

georeferences the satellite image from tif file using GDAL Python API. Descriptor is extracted directly from tif file

Parameters

- **image\_name** (string) path to tiff file, which contains needed metadata
- **output\_file** (string) path to output file
- **resample** alg (gdalconst) resampling algorithm (nearest, bilinear, cubic)

```
static to_string_gcps(gcps: List[osgeo.gdal.GCP]) → str
     create string representation of gcp points
```
Parameters gcps (list) – list of gcp points

Returns gcp points represented as a string

Return type string

### <span id="page-23-0"></span>**3.3 Map generation**

To generate visualization of raster use *generate\_map.py* interface. The following command will generate a TMS (Tile Map Service) and 2 visualization files in *samples/tms* directory.

```
python generate_map.py --raster ../samples/decoded/raster.tif --tms ../
samples/tms
```
You can run *map.html* by opening in the browser.

To use *globe.html* go to tms directory and type the following command to start http server on port 8000 (for python3):

python -m http.server 8000

Then open browser and go to *http://localhost:8000/globe.html*.

### <span id="page-23-1"></span>**3.4 Json encoder**

Json encoder, which handles encoding numpy array and datetime objects.

```
class directdemod.misc.Encoder(*, skipkeys=False, ensure_ascii=True, check_circular=True,
                                       allow_nan=True, sort_keys=False, indent=None, separa-
                                       tors=None, default=None)
     JSON encoder, which handles np.ndarray and datetime objects
```
<span id="page-24-0"></span>**\_\_init\_\_**(*\**, *skipkeys=False*, *ensure\_ascii=True*, *check\_circular=True*, *allow\_nan=True*, *sort\_keys=False*, *indent=None*, *separators=None*, *default=None*) Constructor for JSONEncoder, with sensible defaults.

If skipkeys is false, then it is a TypeError to attempt encoding of keys that are not str, int, float or None. If skipkeys is True, such items are simply skipped.

If ensure\_ascii is true, the output is guaranteed to be str objects with all incoming non-ASCII characters escaped. If ensure\_ascii is false, the output can contain non-ASCII characters.

If check circular is true, then lists, dicts, and custom encoded objects will be checked for circular references during encoding to prevent an infinite recursion (which would cause an OverflowError). Otherwise, no such check takes place.

If allow\_nan is true, then NaN, Infinity, and -Infinity will be encoded as such. This behavior is not JSON specification compliant, but is consistent with most JavaScript based encoders and decoders. Otherwise, it will be a ValueError to encode such floats.

If sort keys is true, then the output of dictionaries will be sorted by key; this is useful for regression tests to ensure that JSON serializations can be compared on a day-to-day basis.

If indent is a non-negative integer, then JSON array elements and object members will be pretty-printed with that indent level. An indent level of 0 will only insert newlines. None is the most compact representation.

If specified, separators should be an (item\_separator, key\_separator) tuple. The default is  $($ ', ' $;$ ' ') if *indent* is None and (',', ': ') otherwise. To get the most compact JSON representation, you should specify  $($ ", ";") to eliminate whitespace.

If specified, default is a function that gets called for objects that can't otherwise be serialized. It should return a JSON encodable version of the object or raise a TypeError.

**default**(*obj*) → Any Encode the object

Parameters **obj** (object) – oject to encode

Returns encoded object

Return type object

# **TUTORIALS**

<span id="page-26-0"></span>This section presents several usage examples of directdemod package. Each usage example is accompanied with thorough explanation and an appropriate data, which is stored in *tutorial/data/* folder.

*Note:* python version should be higher then 3.6, preferably 3.7. In tutorials below *python* command refers to python3.

*Note on warnings*: depending on your python version you can see the following warnings, which is ok, they are not the errors of the program.

- YAMLLoadWarning: calling yaml.load() without Loader=... is deprecated
- Warning 1: TIFFReadDirectoryCheckOrder:Invalid TIFF directory; tags are not sorted in ascending order

### <span id="page-26-1"></span>**4.1 Data extraction (misc.py)**

*misc.py* script is used to perform data extraction of satellite parameters. When running, *misc.py* will extract data from SDR file, create copy of provided image with .tif extension and embed extracted data as json into it. CLI interface receives following console options:

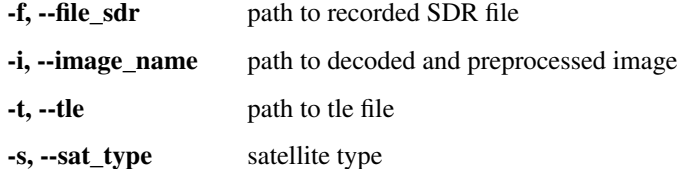

Tle and satellite type parameters are optional. The *tutorial/data/metadata* directory contains sample files - sdr file and the decoded image. Sample command:

```
python directdemod/misc.py -f tutorial/data/metadata/SDRSharp_20190521_170204Z_
˓→137500000Hz_IQ.wav \
-i tutorial/data/metadata/image.png
```
Created *image.tif* file will contain the satellite data (orbit parameters, satellite type etc. ) in json format along with the image itself; it will be ready for performing georeferencing.

### <span id="page-26-2"></span>**4.2 Georeferencer**

Georeferencer class is intended to provide methods for georeferencing NOAA images. It provides CLI interface for running the program from command line. CLI interface takes following options (map, resample and output\_file are optional):

-i, --image\_name path to image file

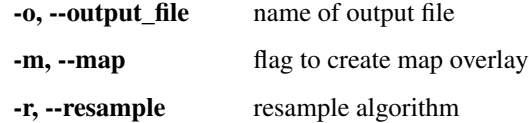

Georeferencer assumes that the image passed via *–image\_name* option contains a descriptor file embedded within it. If the file doesn't contain it, the processing will result in an error.

As an example usage let's say we have a decoded and preprocessed NOAA image *start.png* and the file it was extracted from *SDRSharp\_20190521\_170204Z\_137500000Hz\_IQ.wav*. To receive a georeferenced image we need to do the following:

- 1. Extract the information from *.wav* file name and save it to *start.tif* file.
- 2. Georeference tif file.

To extract data *misc.py* command is used (see misc.py docs).

```
python directdemod/misc.py -f tutorial/data/georef/SDRSharp_20190521_170204Z_
˓→137500000Hz_IQ.wav \
-i tutorial/data/georef/start.png
```
To georeference the file we use *georeferencer.py* file. *start.tif* will contain georeferenced image.

```
python directdemod/georeferencer.py -i tutorial/data/georef/start.tif
```
### <span id="page-27-0"></span>**4.3 Map Overlay**

Map overlay can be created using *–map* option of the georeferencer. After the georeferencing is done map borders shapefile will be overlayed on top of it.

To create an overlay over image use the following command.

```
python directdemod/georeferencer.py -m -i tutorial/data/overlay/no_overlay.tif \
-o tutorial/data/overlay/with_overlay.tif
```
### <span id="page-27-1"></span>**4.4 Merger**

Merge is used to combine several georeferenced images into one single raster, taking care of overlapping regions. Merger CLI interface has following console options:

-f, --files list of input files

-o, --output name of output file

-r, --resample resample algorithm

Resample option receives one of the four merging method names:

- 1. first
- 2. last
- 3. average
- 4. max

The *tutorial/data/merge* directory contains several example usage files. *image1.tif* and *image2.tif* are sample files for merging. Use following command to merge them (resample average):

python directdemod/merger.py -o tutorial/data/merge/merged.tif -r average \ --files tutorial/data/merge/image1.tif tutorial/data/merge/image2.tif

The *tutorial/data/merge/merged.tif* file will be created after running the above command. You can compare it with other merging methods (*average.tif*, *max.tif*, *first.tif*, *last.tif*).

### <span id="page-28-0"></span>**4.5 Map generation tutorial**

To generate visualization of raster use *generate map.py* interface. The following command will generate a TMS (Tile Map Service) and 2 visualization files in *samples/tms* directory.

```
python directdemod/generate_map.py --raster samples/decoded/raster.tif --tms samples/
˓→tms
```
You can run *map.html* by opening it directly in the browser. To run *globe.html* go to tms directory and start the http server on port 8000 (python3):

python -m http.server 8000

Then open browser and go to *http://localhost:8000/globe.html*.

### <span id="page-28-1"></span>**4.6 Help**

If you encountered an error or want to add a fix, you can contact us directly on github.com/ aerospaceresearch/DirectDemod.

### **CHAPTER**

# **FIVE**

# **INDICES AND TABLES**

- <span id="page-30-0"></span>• genindex
- modindex
- search

# **PYTHON MODULE INDEX**

### <span id="page-32-0"></span>d

directdemod.merger, [17](#page-20-2)

### **INDEX**

# <span id="page-34-0"></span>Symbols

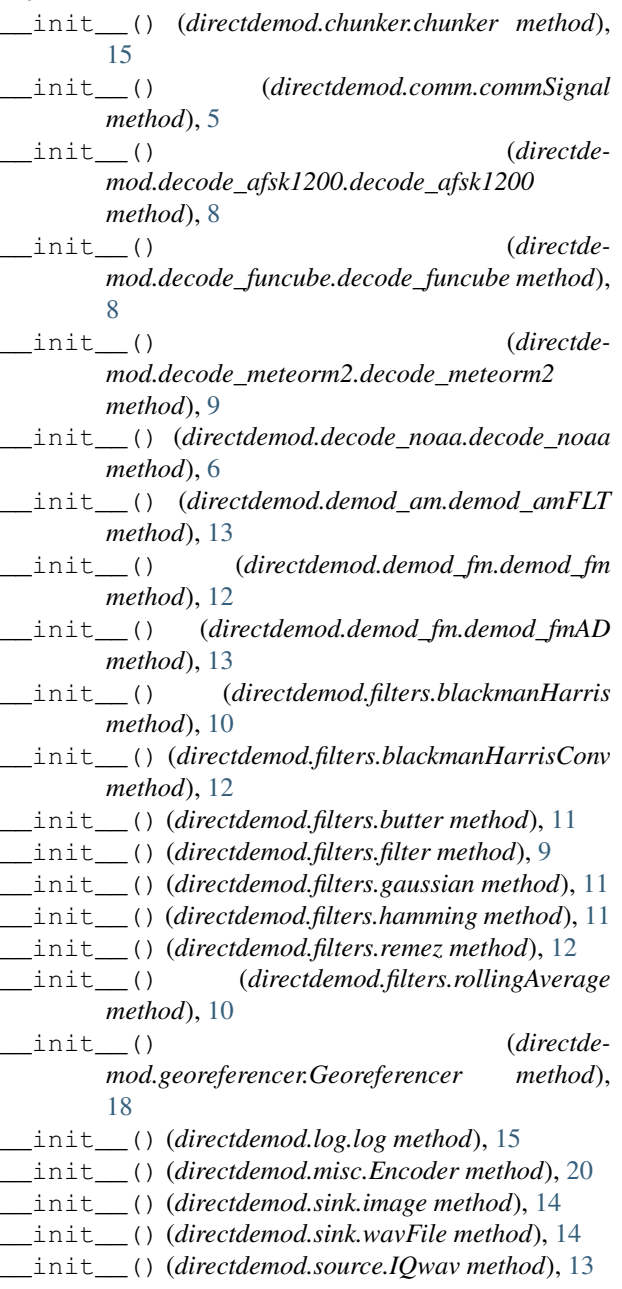

### A

add\_pixel\_fn() (*in module directdemod.merger*), [17](#page-20-3) applyOn() (*directdemod.filters.blackmanHarrisConv method*), [12](#page-15-1) applyOn() (*directdemod.filters.filter method*), [10](#page-13-0)

### B

blackmanHarris (*class in directdemod.filters*), [10](#page-13-0) blackmanHarrisConv (*class in directdemod.filters*), [12](#page-15-1) build\_vrt() (*in module directdemod.merger*), [18](#page-21-1) butter (*class in directdemod.filters*), [11](#page-14-0) bwLim() (*directdemod.comm.commSignal method*), [5](#page-8-4)

### C

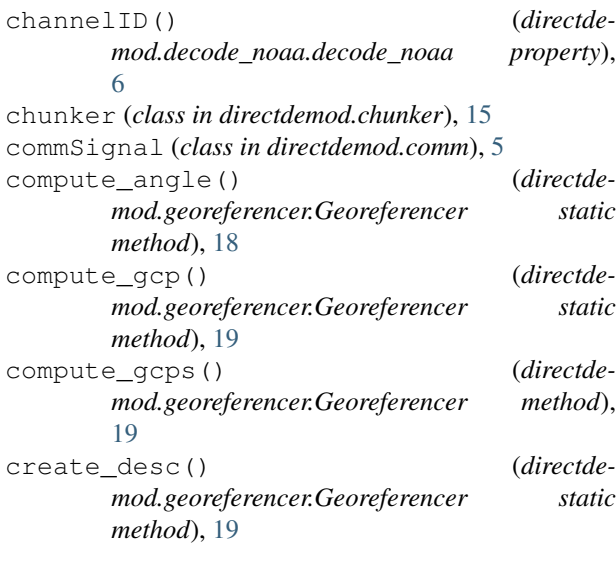

### D

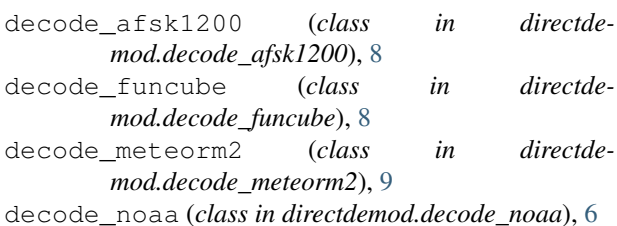

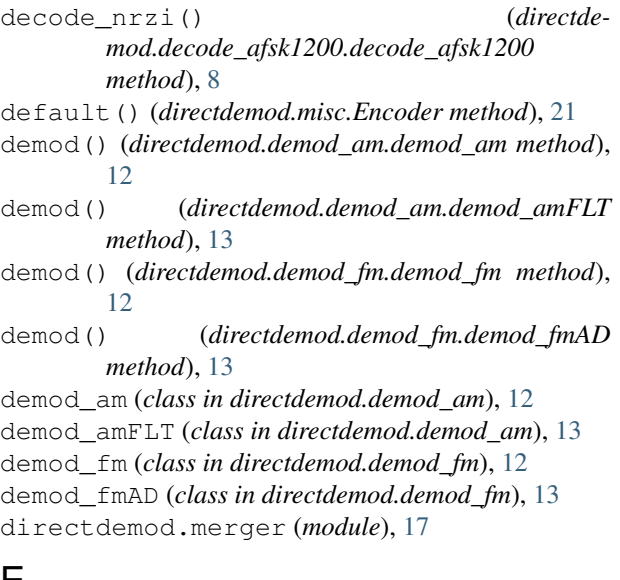

# E

Encoder (*class in directdemod.misc*), [20](#page-23-2) extend() (*directdemod.comm.commSignal method*), [5](#page-8-4)

# F

filter (*class in directdemod.filters*), [9](#page-12-1) filter() (*directdemod.comm.commSignal method*), [5](#page-8-4) find\_bit\_stuffing() (*directdemod.decode\_afsk1200.decode\_afsk1200 method*), [8](#page-11-0) funcApply() (*directdemod.comm.commSignal method*), [6](#page-9-1)

# G

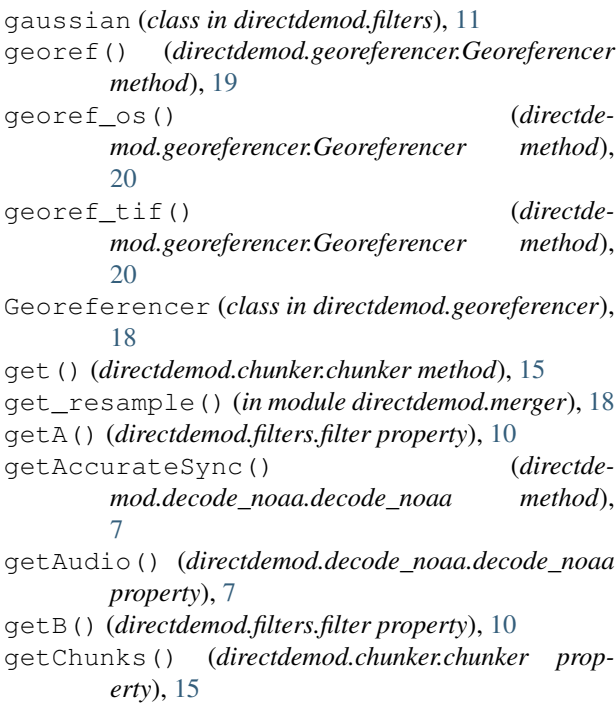

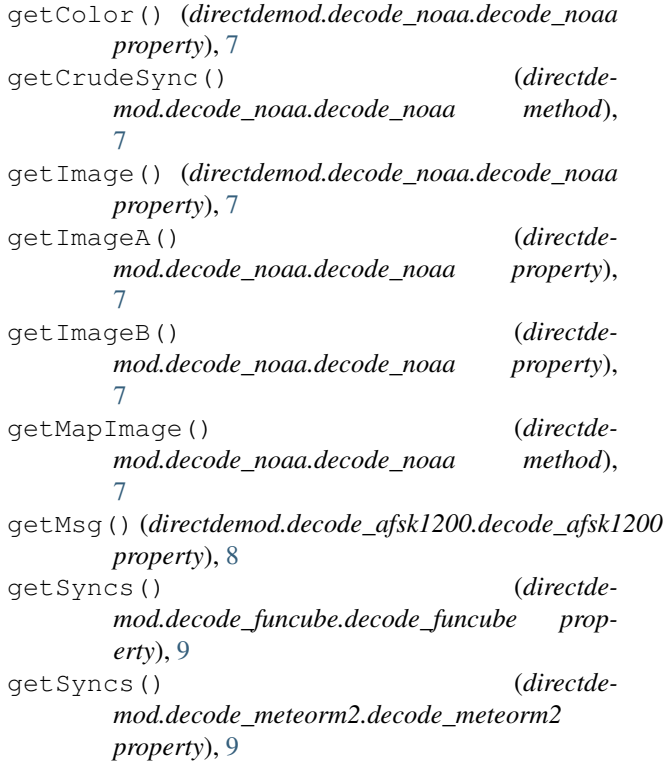

### H

hamming (*class in directdemod.filters*), [10](#page-13-0)

### I

image (*class in directdemod.sink*), [14](#page-17-3) IQwav (*class in directdemod.source*), [13](#page-16-1)

### L

length() (*directdemod.comm.commSignal property*), [6](#page-9-1) length() (*directdemod.source.IQwav property*), [13](#page-16-1) limitData() (*directdemod.source.IQwav method*), [13](#page-16-1) log (*class in directdemod.log*), [15](#page-18-2)

### M

main() (*in module directdemod.merger*), [18](#page-21-1) merge() (*in module directdemod.merger*), [18](#page-21-1)

### $\Omega$

```
offsetFreq() (directdemod.comm.commSignal
       method), 6
```
### R

read() (*directdemod.source.IQwav method*), [14](#page-17-3) reduce\_stuffed\_bit() (*directdemod.decode\_afsk1200.decode\_afsk1200 method*), [8](#page-11-0) remez (*class in directdemod.filters*), [11](#page-14-0)

rollingAverage (*class in directdemod.filters*), [10](#page-13-0)

# S

```
sampFreq() (directdemod.source.IQwav property), 14
sampRate() (directdemod.comm.commSignal prop-
        erty), 6
set() (directdemod.chunker.chunker method), 15
show() (directdemod.sink.image property), 14
signal() (directdemod.comm.commSignal property),
        6
sourceType() (directdemod.source.IQwav property),
        14
```
# T

```
to_string_gcps() (directde-
      mod.georeferencer.Georeferencer static
      method), 20
```
# $\cup$

- updateSignal() (*directdemod.comm.commSignal method*), [6](#page-9-1)
- useful() (*directdemod.decode\_afsk1200.decode\_afsk1200 property*), [8](#page-11-0)
- useful() (*directdemod.decode\_funcube.decode\_funcube property*), [9](#page-12-1)
- useful() (*directdemod.decode\_meteorm2.decode\_meteorm2 property*), [9](#page-12-1)
- useful() (*directdemod.decode\_noaa.decode\_noaa property*), [7](#page-10-0)

### W

- wavFile (*class in directdemod.sink*), [14](#page-17-3)
- write() (*directdemod.sink.image property*), [14](#page-17-3)
- write() (*directdemod.sink.wavFile property*), [14](#page-17-3)